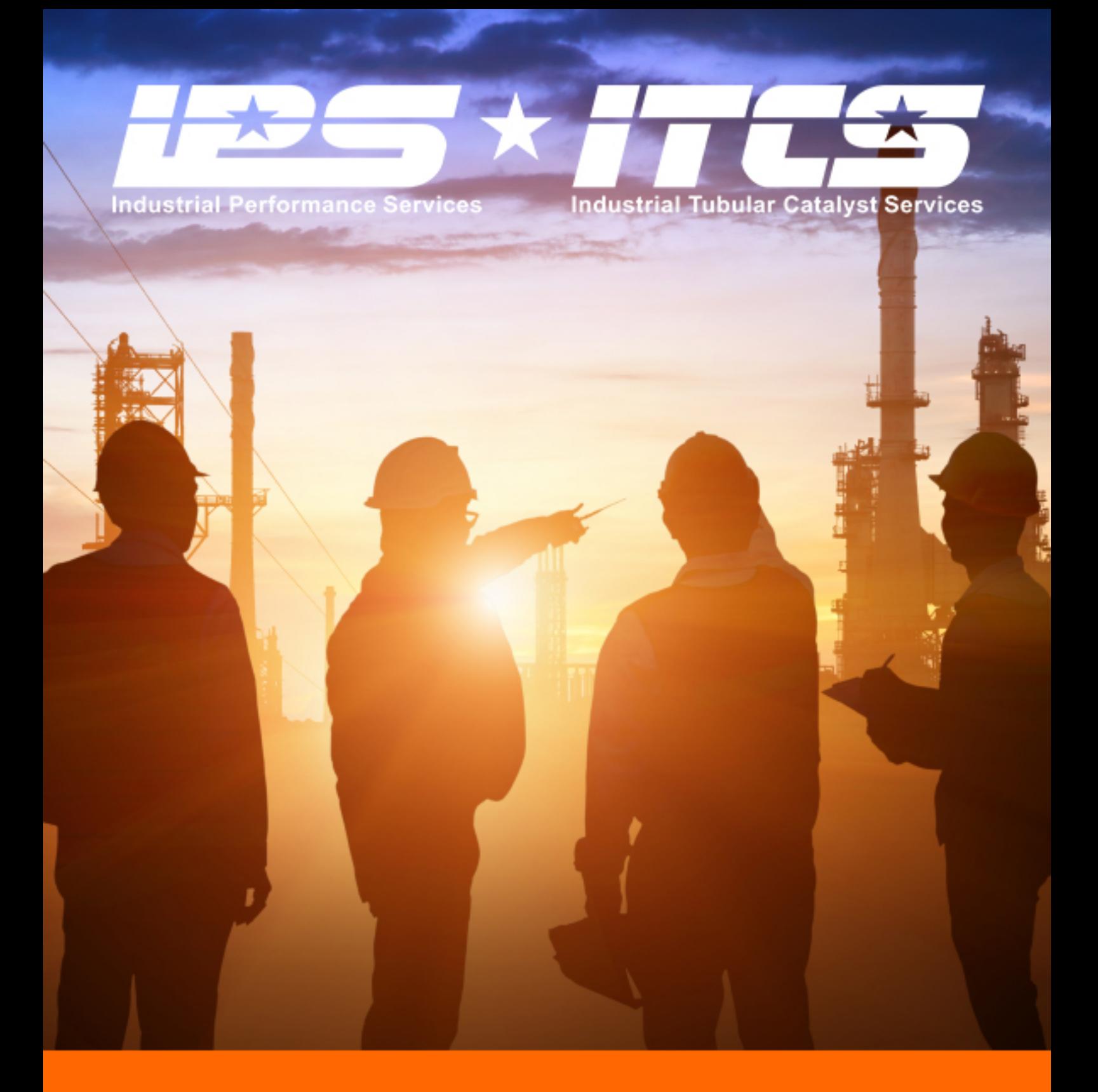

## **ZEPHYR OPERATIONS PROCEDURE**

V:1 2022

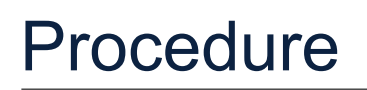

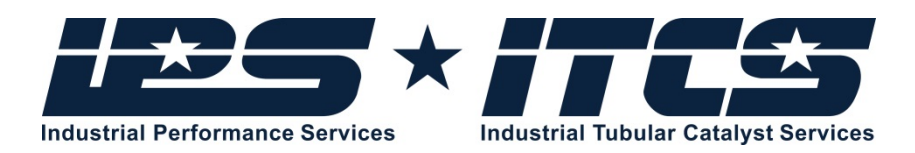

## Zephyr Operations Procedure

January 2022

Zephyr Operations Procedure and Material Correspondence Version 1.0 Correspondent Page 1 of 19 This Document is Uncontrolled in Hard Copy Format

Copyright and intellectual property rights embodied in this document remain vested in The IPS Group. Except as provided by the Copyright Act 1968, no part of this publication<br>may be reproduced, stored in a retrieval system

## **Edelhoff Technologies USA/Zephyr Physiologic Status Monitoring System**

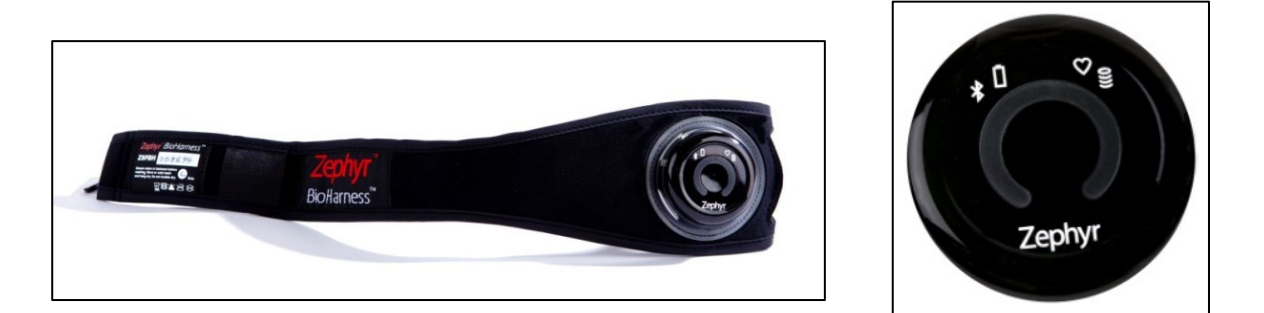

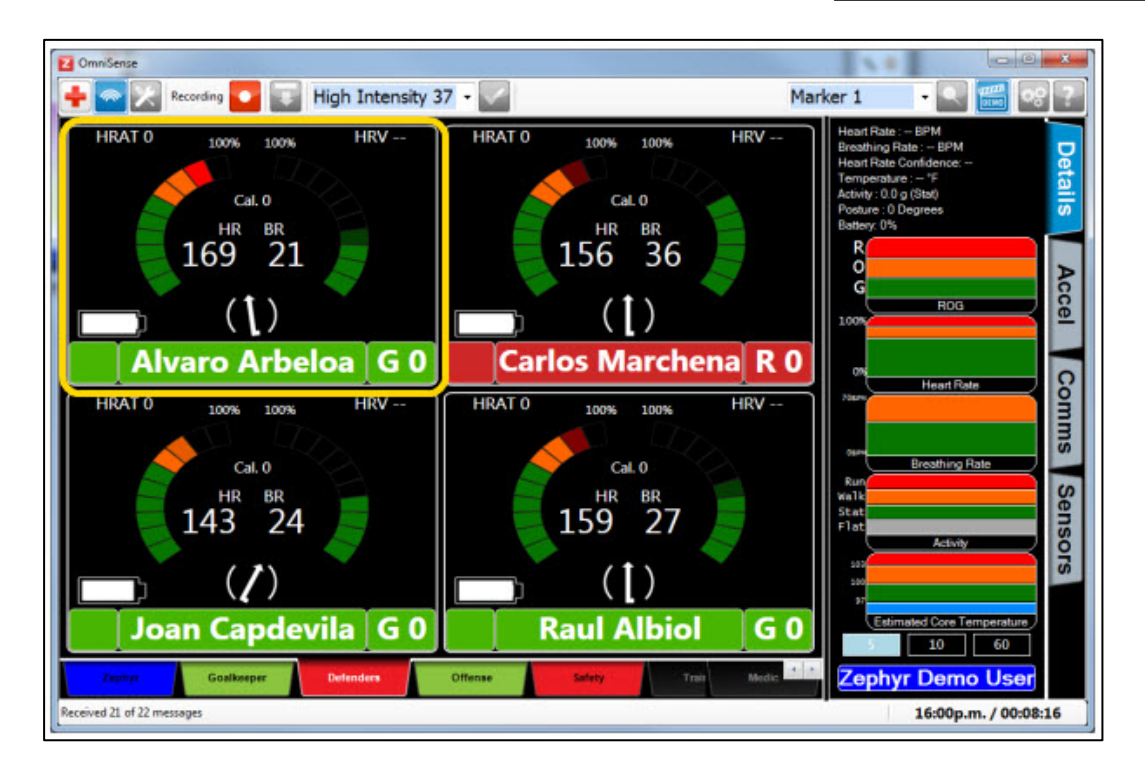

### **Edelhoff Technologies/Zephyr PSM Set-up and Use**

Edelhoff Technologies has partnered with Medtronic to offer the Zephyr BioHarness PSM device. The Zephyr PSM (physiologic status monitor) is a wearable device that monitors a range of physical performance indicators including heart rate, breathing rate, core body temperature, body positioning and stress levels. All are key indicators of the technician's physiological condition when they're working in hazardous environments.

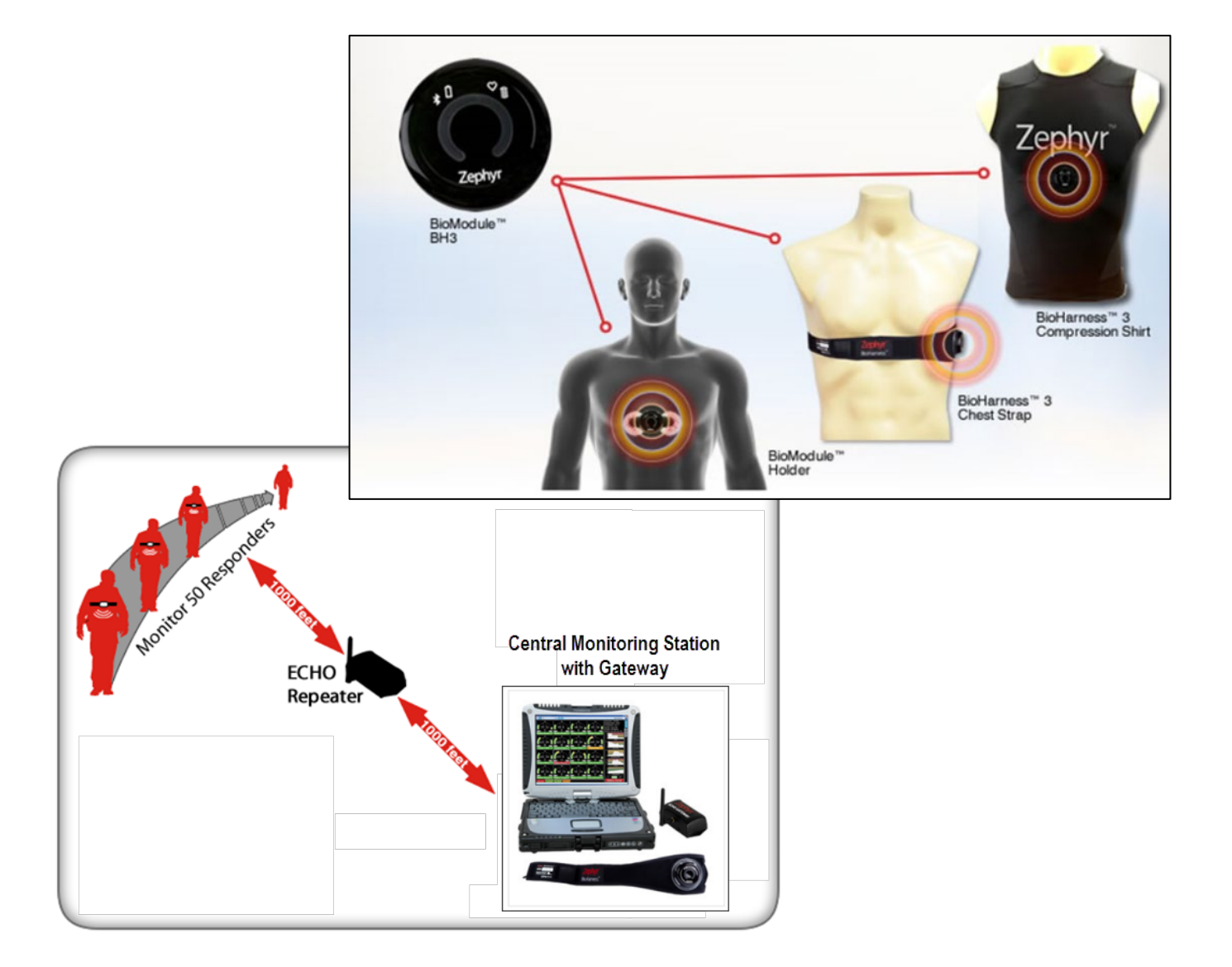

### **Equipment:**

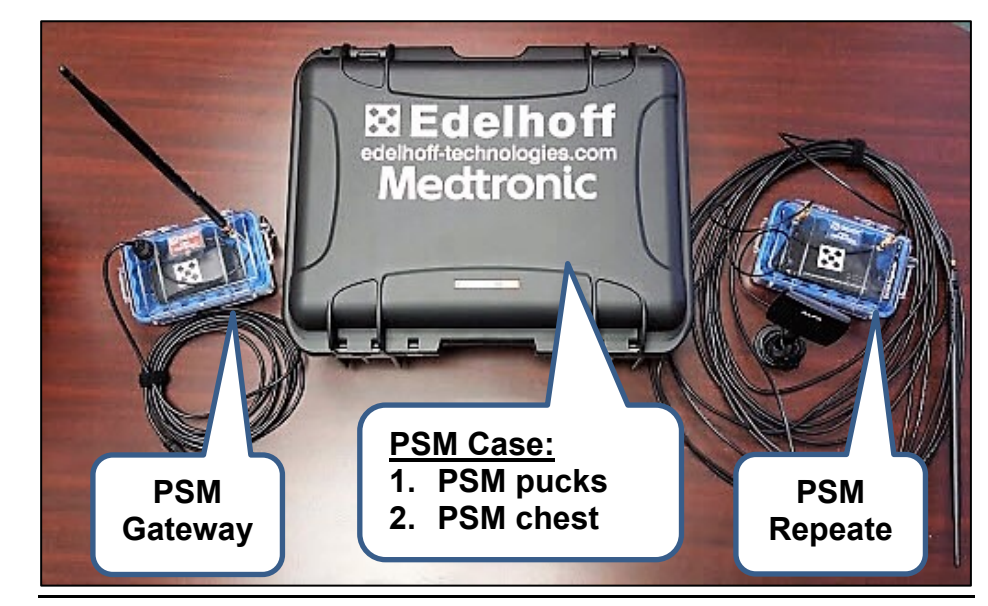

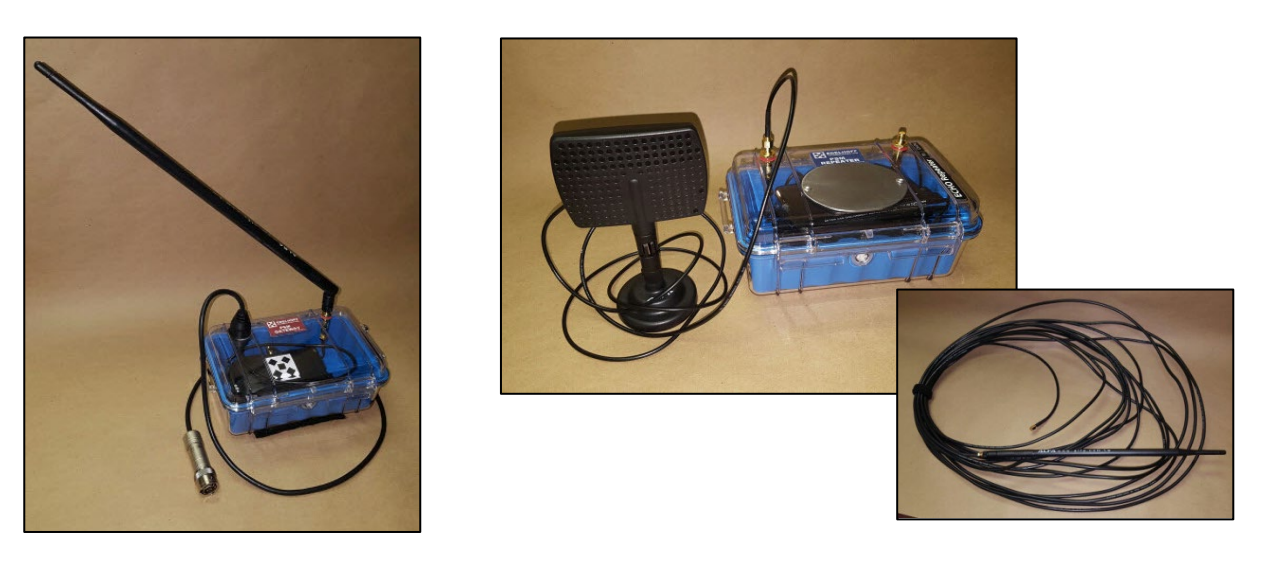

**PSM Gateway PSM Repeater** 

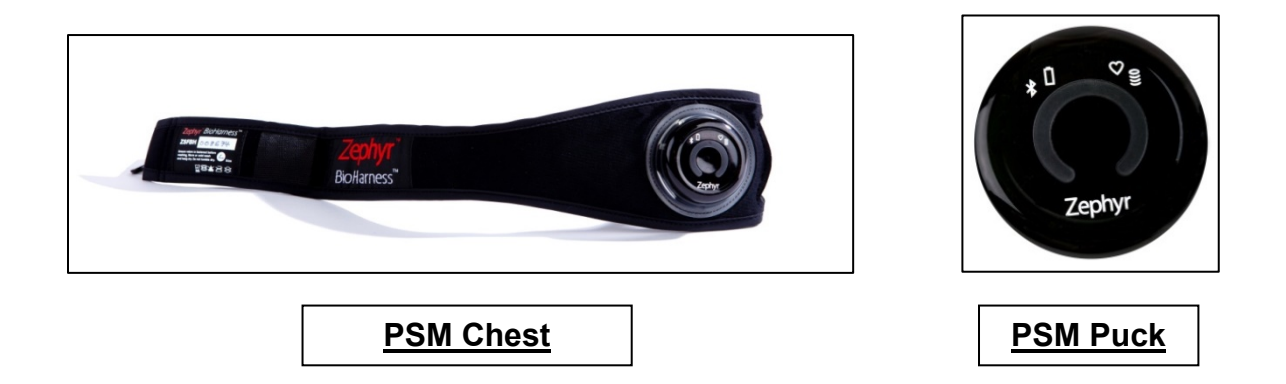

### **Antenna System Set-up:**

*Always insure that the PSM pucks and repeater battery is fully charged.*

- **Gateway set-up:**
	- o Position *Gateway* on the top of the open high pressure panel door (this should provide the clearest "line of sight" to the *Repeater*).
	- o Connect the *Gateway* into the LSS trailer high pressure panel (connection marked "*PSM Gateway Port*").
	- o The *Gateway* signal lights will be active indicating communication between the PSM puck and *Gateway*.

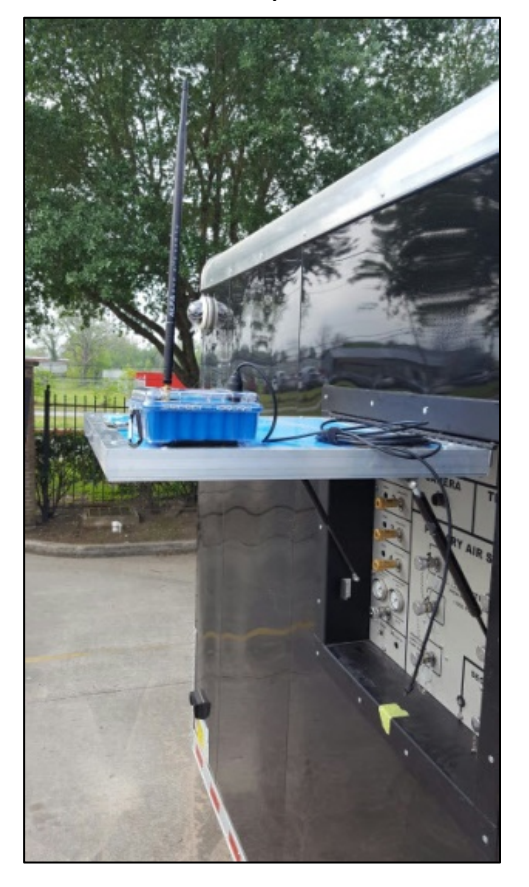

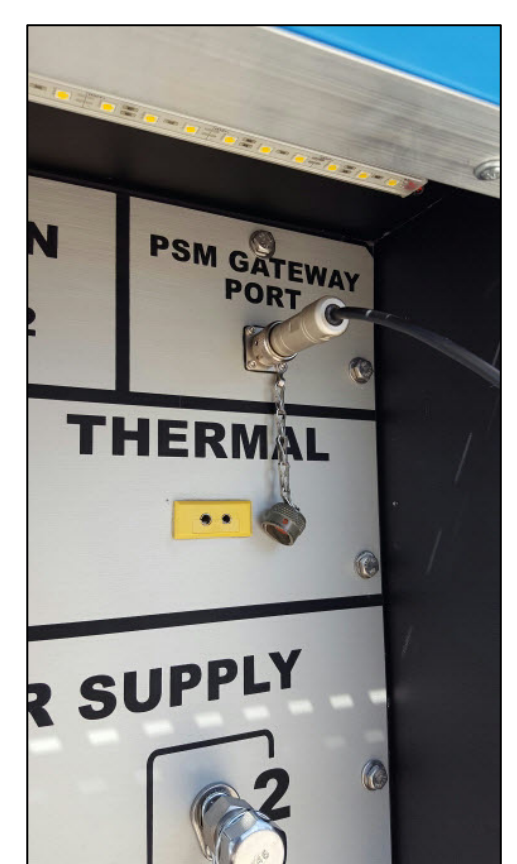

o Position the *Gateway* so that the antenna is in direct "line of sight" with the Repeater's direction antenna.

#### • **Repeater Set-up**

- o The *Repeater* is equipped with 2 antennas; 1 directional antenna and 1 omni-directional antenna.
- o Open the *Repeate*r case and turn on the battery. Close the case.
- o The *Repeater* signal lights will be active while communicating with the *Gateway*.
- o Position the *Repeater* at the top of the reactor so that the directional antenna is in direct "line of sight" with the *Gateway* antenna.
- o Position the cable antenna (50' length) inside the reactor.

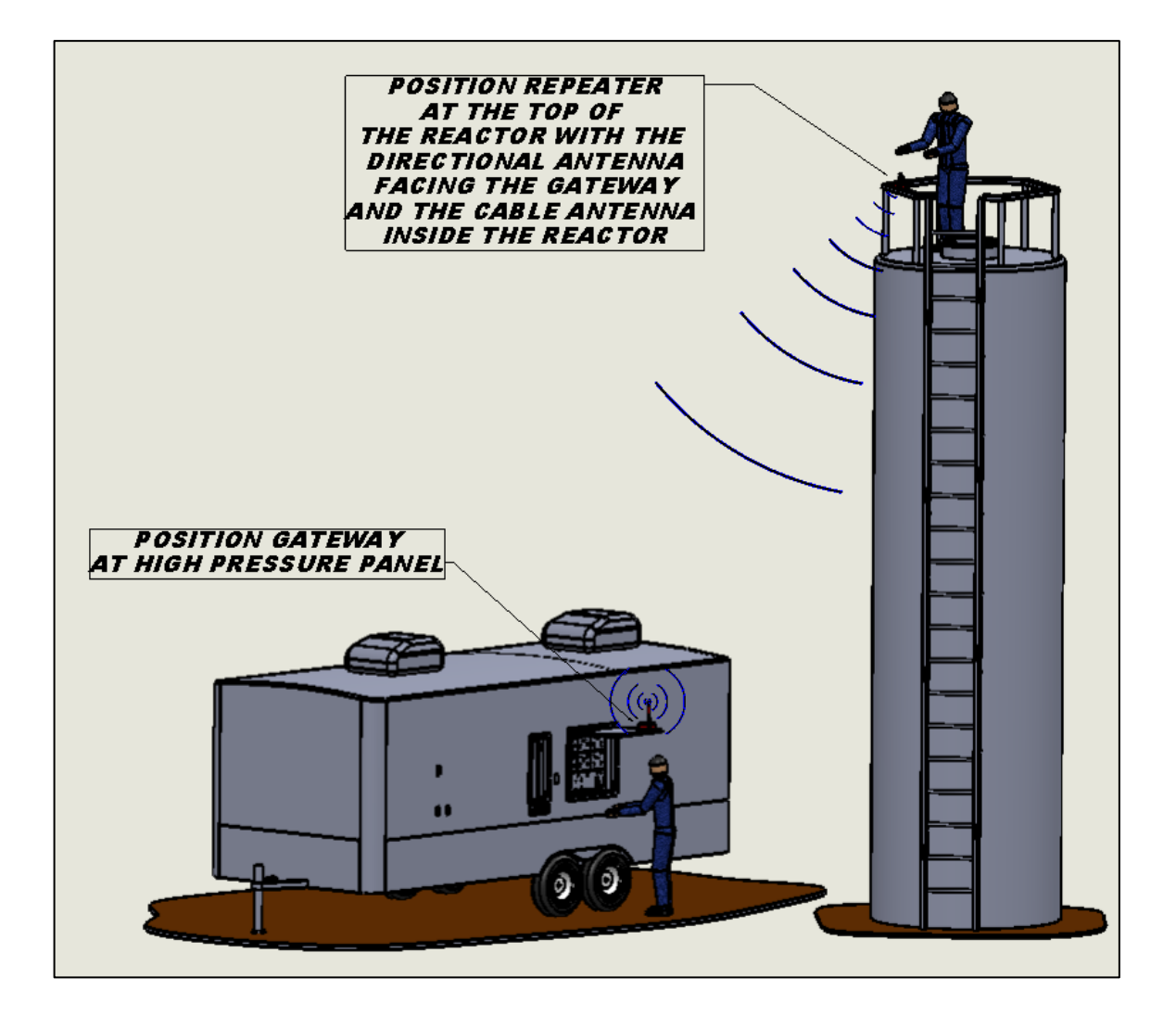

Repeater **Direction** Antenna • *The Repeater is not required if the technicians are working in "line of sight: of the Gateway antenna.*

### • **PSM Monitoring System (OmniSense Live)**

o Fit each technician to be monitored with the chest harness and PSM puck.

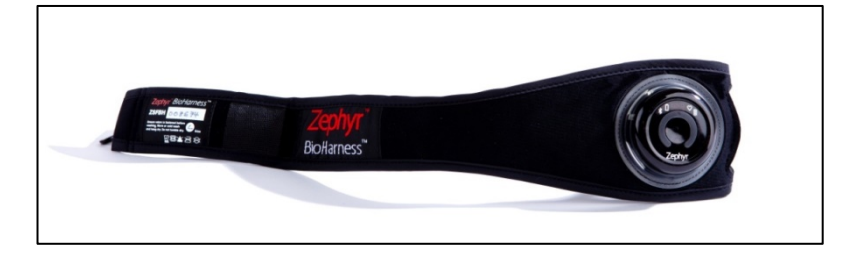

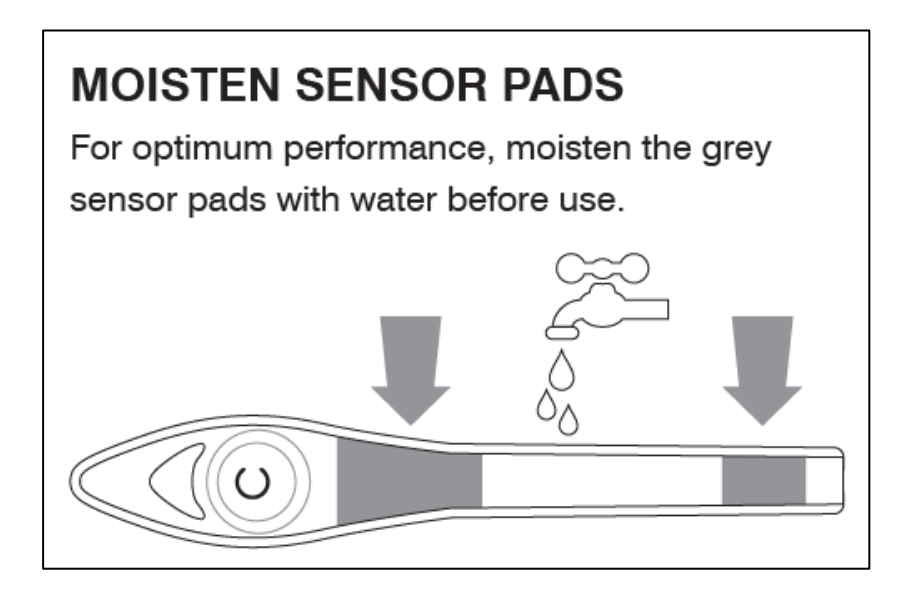

# **ATTACH TO STRAP** Locate the device lower edge first into the strap receptacle, then push the upper edge (with indent) firmly into place.

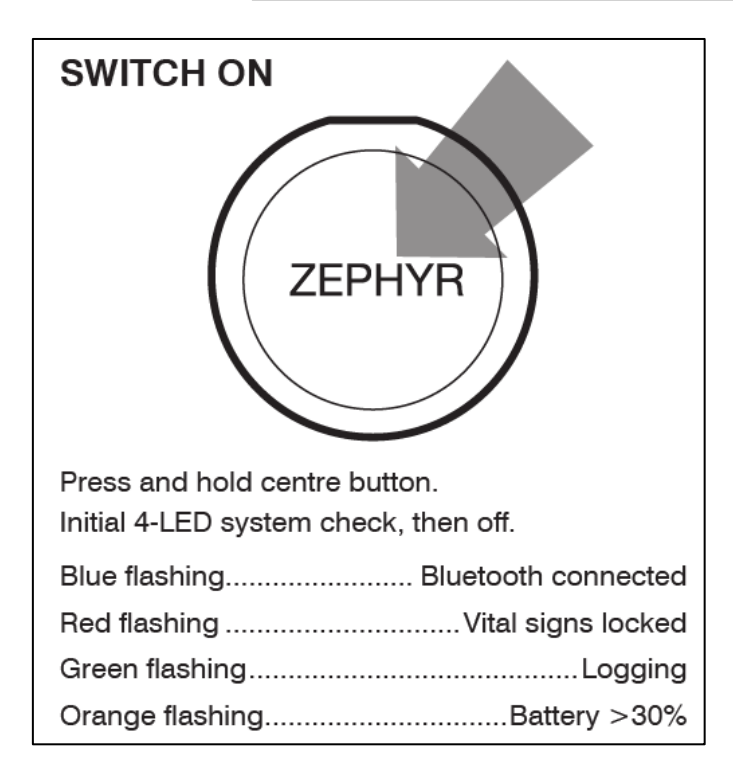

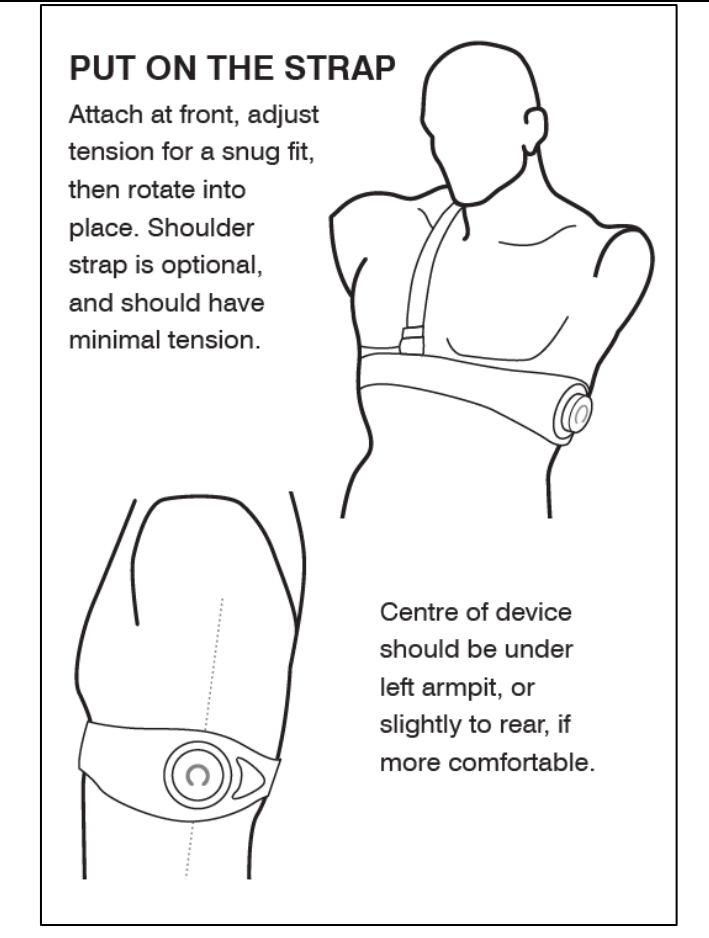

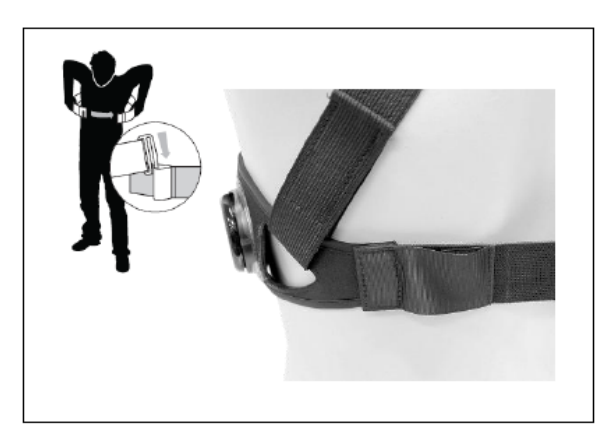

o On the LSS trailer's computer, start the app called OmniSense Live.

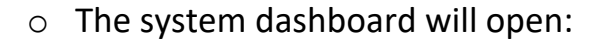

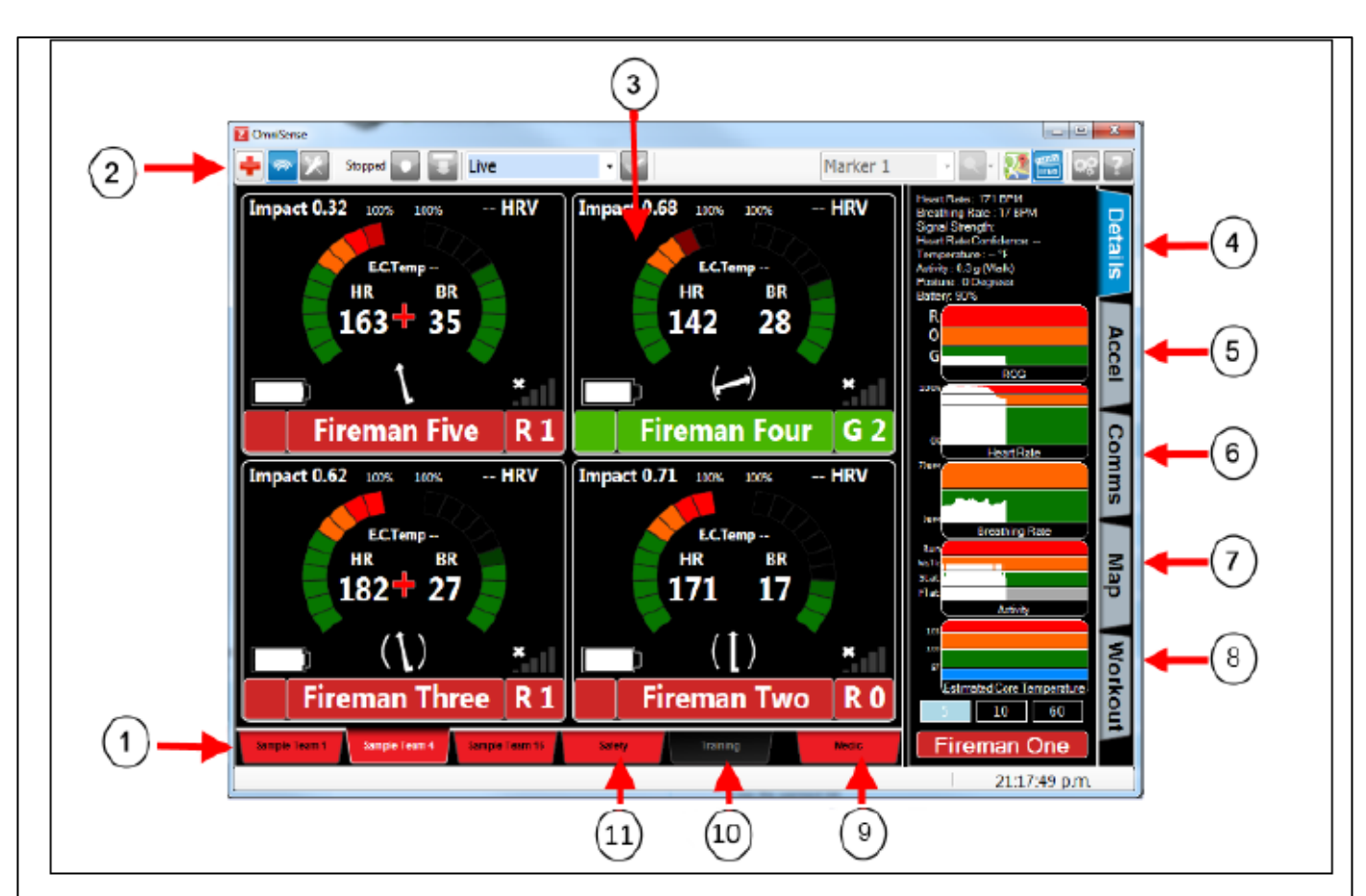

- 1. Team Tabs click to select a team
- 2. Toolbar
- 3. BioGauge live subject data
- 4. Details side panel vital signs including trend graphs, for the selected BioGauge
- 5. Accelerometer side panel three-axis accelerometer trace for the selected BioGauge
- 6. Comms side panel shows diagrammatic location of any communications error
- 7. Map side panel (ECHO systems only) for display of GPS locations
- Sensors side panel (Bluetooth systems only) for display and assignment of external **Bluetooth sensors**
- 8. Workout side panel shows target training zone for current and next segment of workout
- 9. Medic Tab
- 10. Training tab shows Training BioGauge for each subject
- 11. Safety Tab shows a tile for each subject, with name and ROG status and duration only

### o BioGauge details:

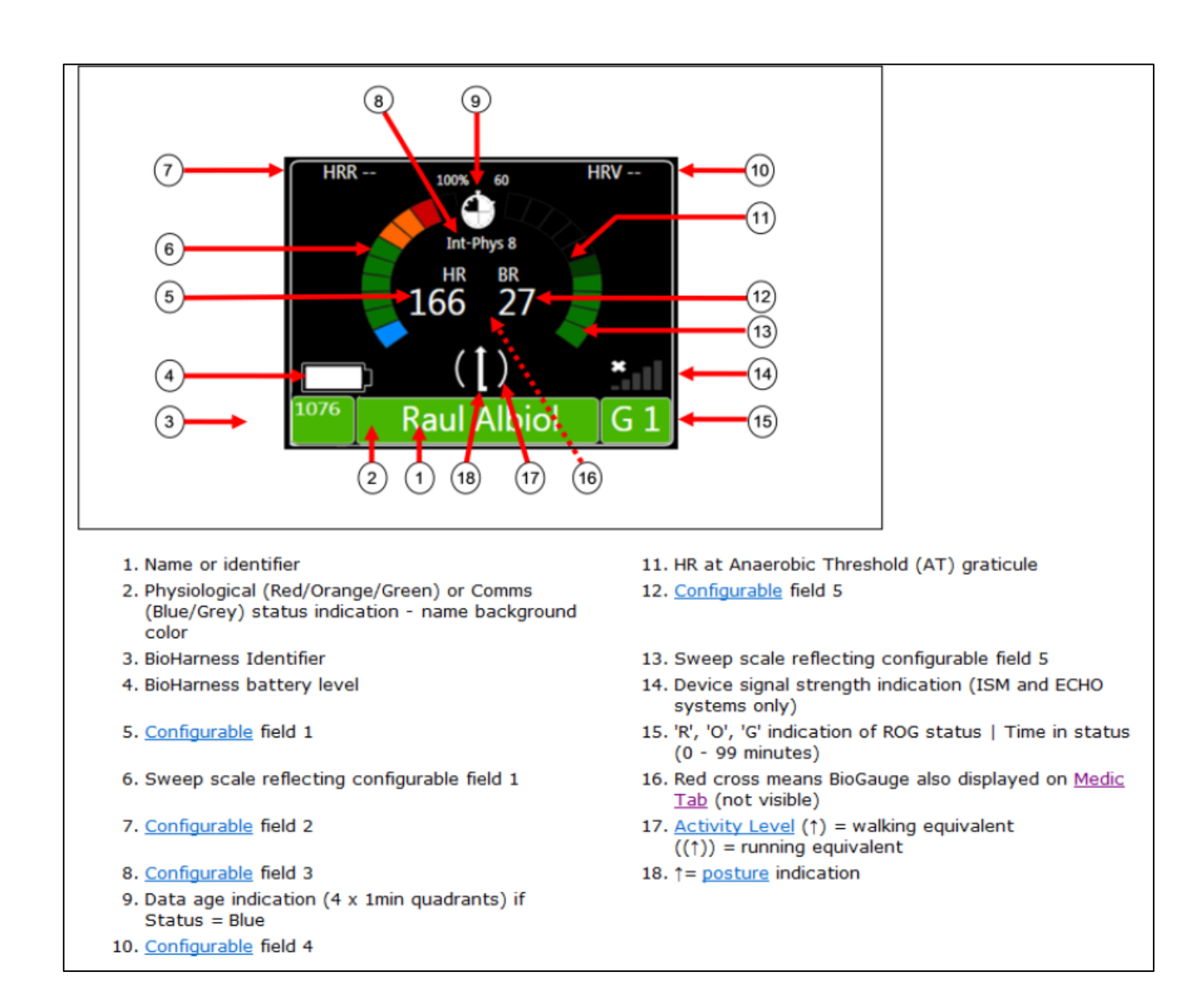

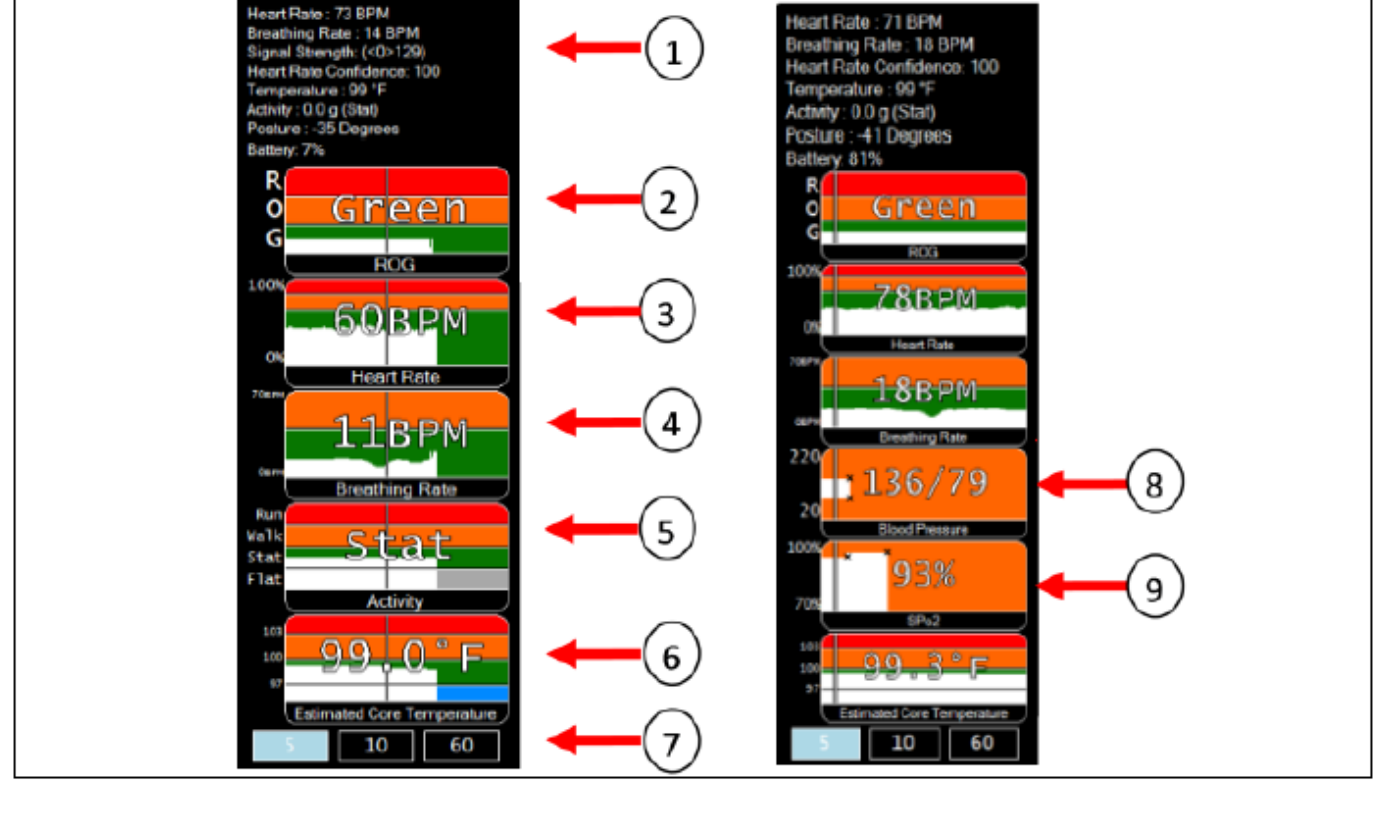

o Detailed Side Panel (select an individual's BioGauge)

- 1. Subject ROG Physiological parameter details,
	- battery & signal strengths
	- 2. Subject ROG Status
	- 3. Heart Rate
	- 4. Breathing Rate
	- 5. Activity Level
- 6. Estimated Core Temperature
- 7. 5/10/60 minute graph display options
- 8. Blood Pressure activity removed
- 9. Blood Oxygen (%SPO2) activity removed
- o Signal Strength:
	- <0> indicates the **Gateway** signal strength (0 to 255)
	- <1> indicates the first **Repeater** signal strength (0 to 255) (up to 4 Repeaters)

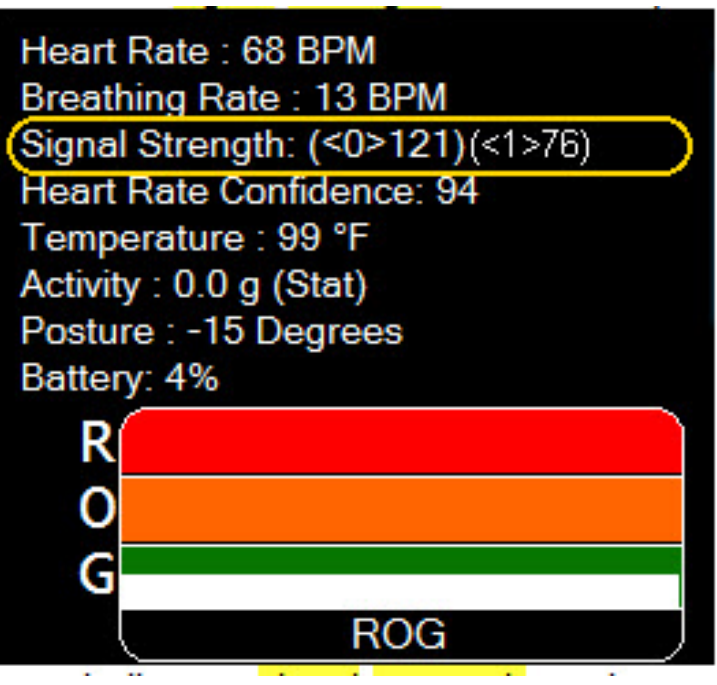

- Factors effecting signal strength:
	- Range from the PSM puck to the **Gateway** or **Repeater**
	- Body orientation of the subject
	- Material or objects blocking the line of sight to the antenna
	- Outside radio interference

## Revision History

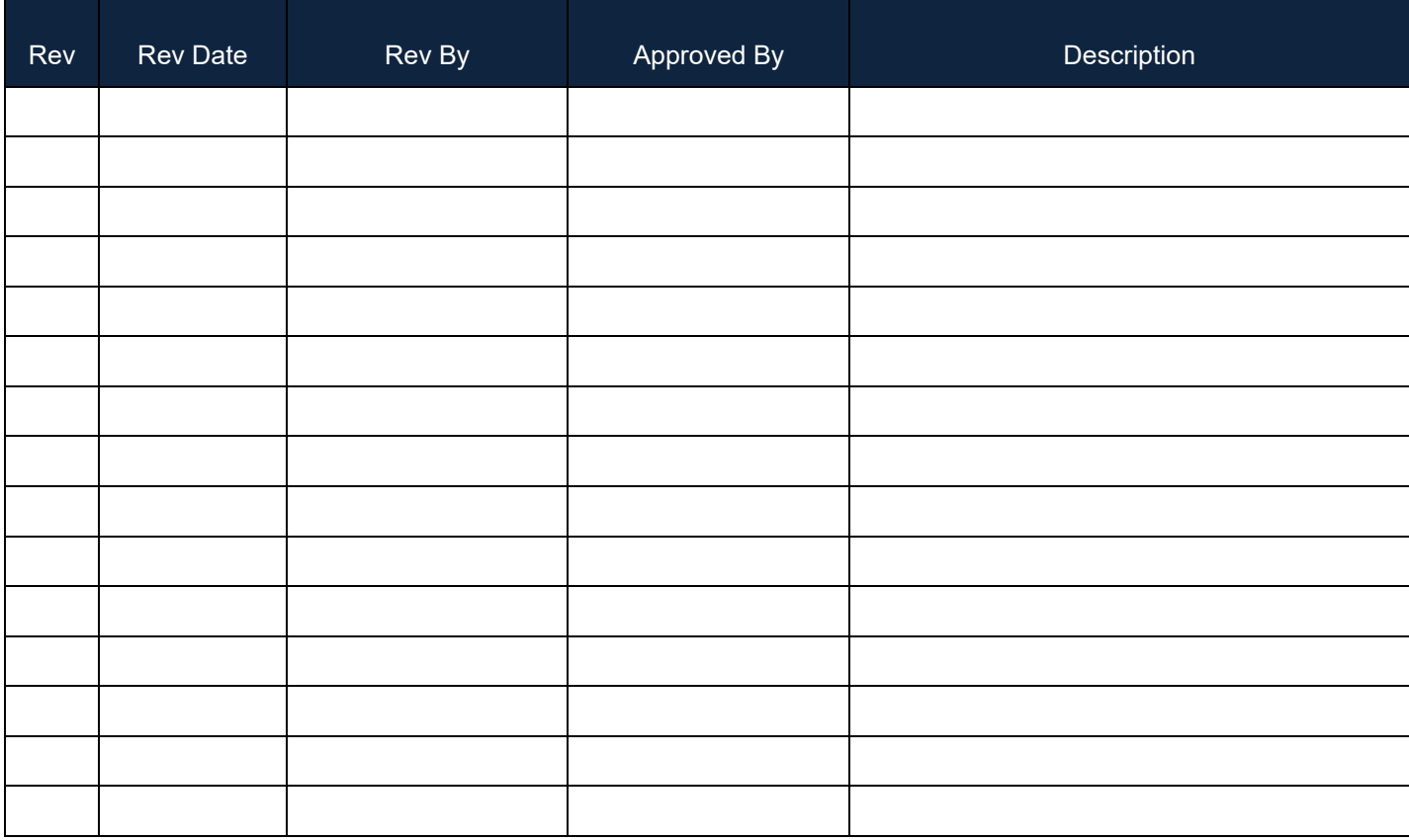

#### **Approvals:**

Procedure Owner

\_\_\_\_\_\_\_\_\_\_\_\_\_\_\_\_\_\_\_\_\_\_\_\_\_\_\_\_\_\_\_\_ \_\_\_\_\_\_\_\_\_\_ Print Name Date

\_\_\_\_\_\_\_\_\_\_\_\_\_\_\_\_\_\_\_\_\_\_\_\_\_\_\_\_\_\_\_\_ **Signature** 

### Competency Assessment

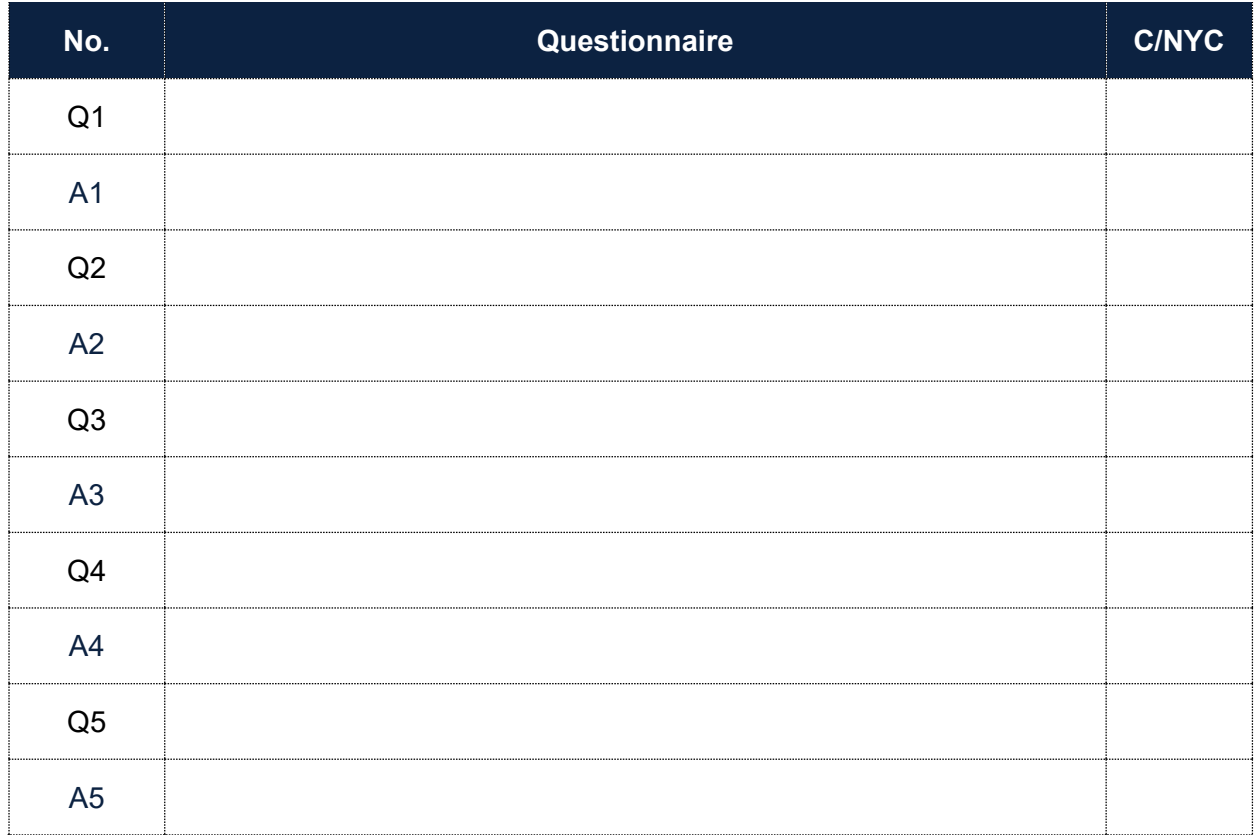

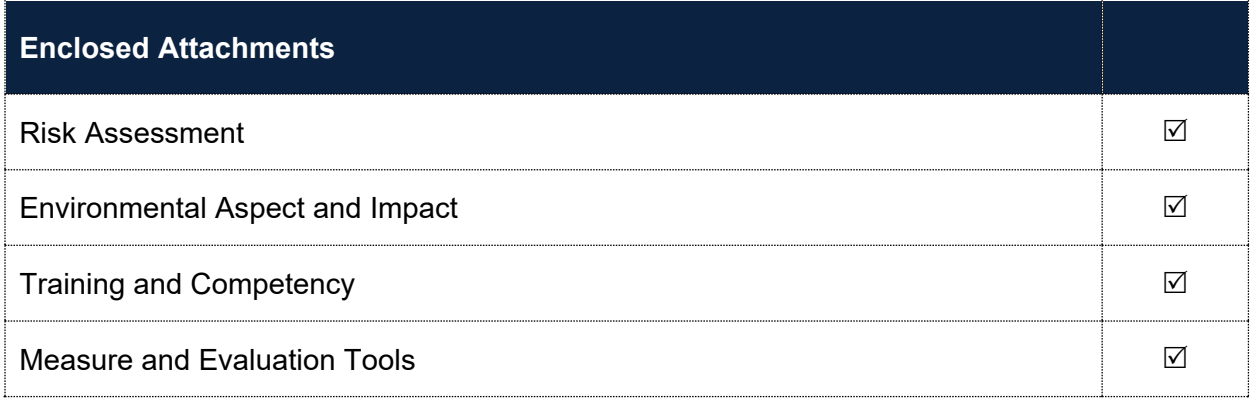

## Competency Checklist

To be filled out by Trainer and signed by Employee, Assessor and Supervisor before being returned to the HSEQT Manager for recording purposes.

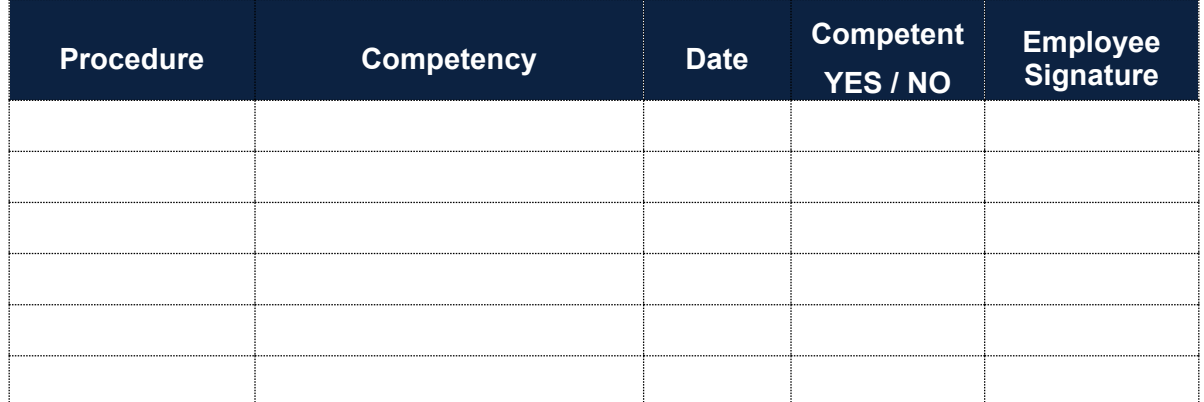

(please tick appropriate box)

This employee is competent in performing the job.

This employee has not attained the competency level. **\***

**\*** *If the employee has not attained all competency levels, the General Manager must assess the action to be taken, provide an extension of training or alternative action as listed below.*

Alternate action to be taken :

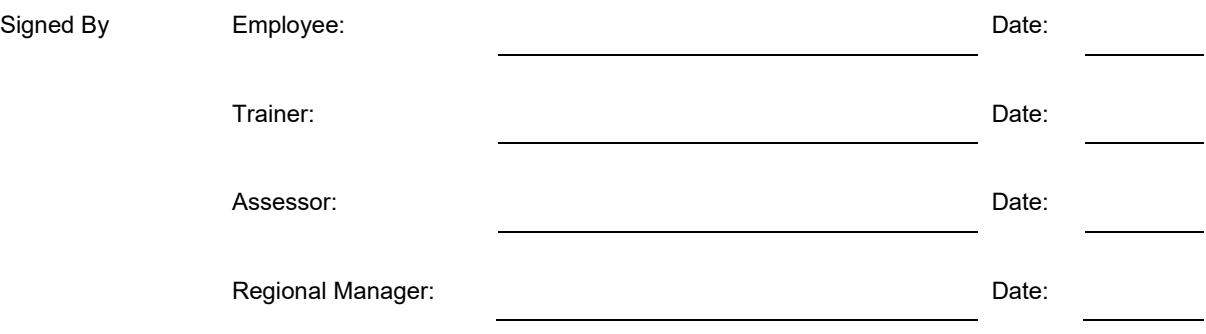

## Environmental Aspects and Impacts

Identified Environmental Aspects and Impacts

The following table is a summary of the likely environmental aspects and impacts that may be identified during site inspections. The significance of each impact needs to be assessed using the Risk Assessment Model.

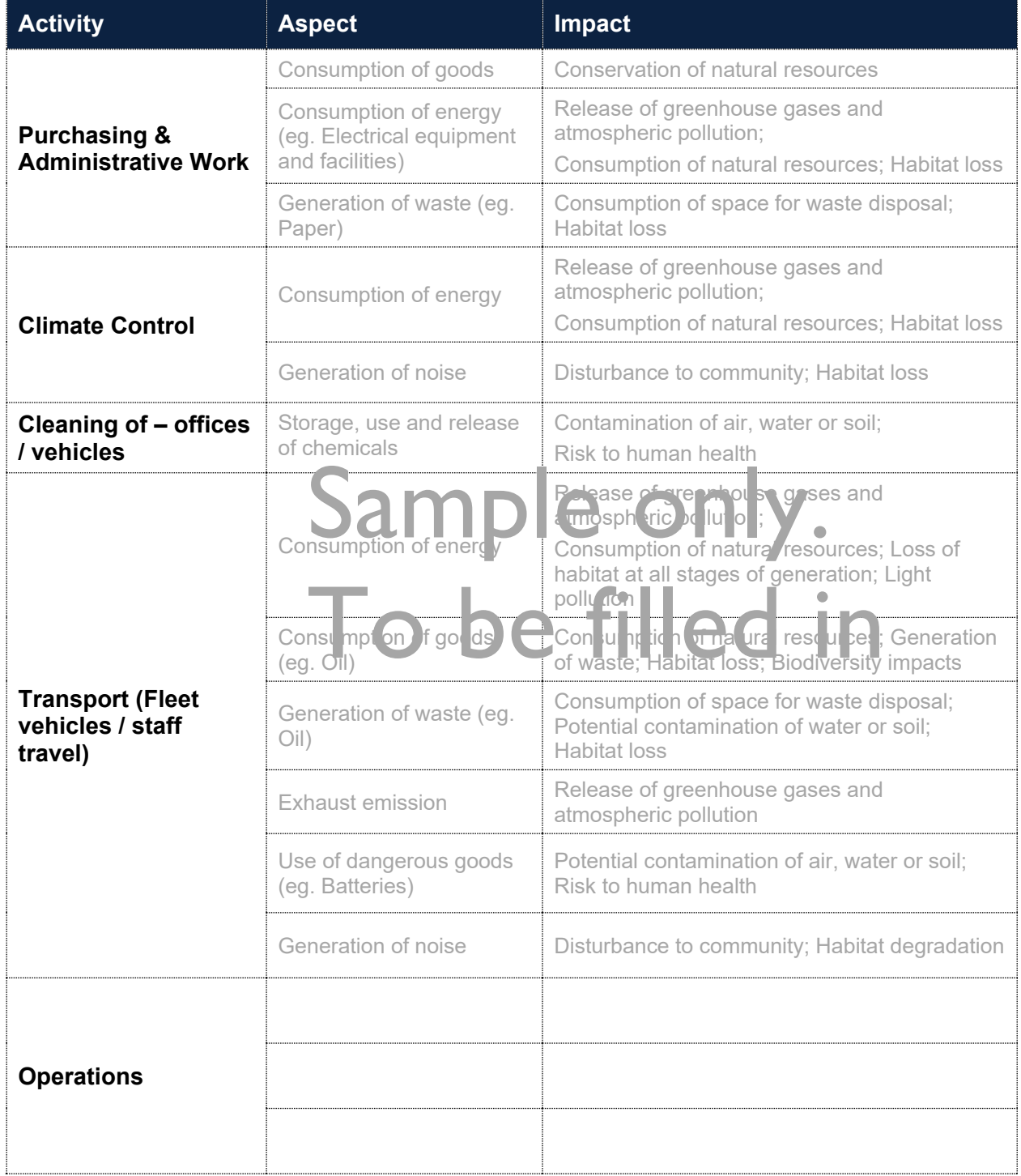

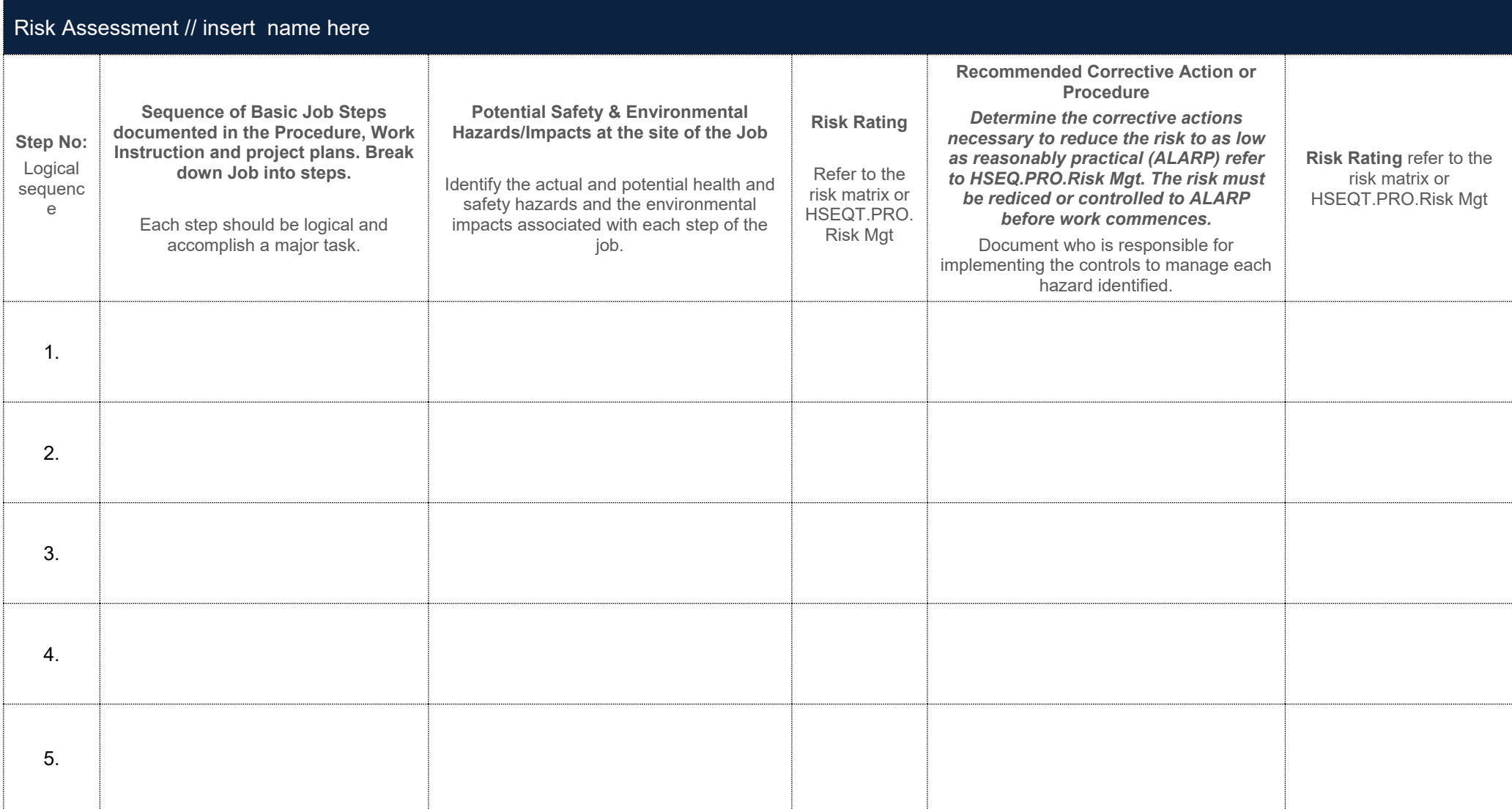

### Risk Assessment Audit

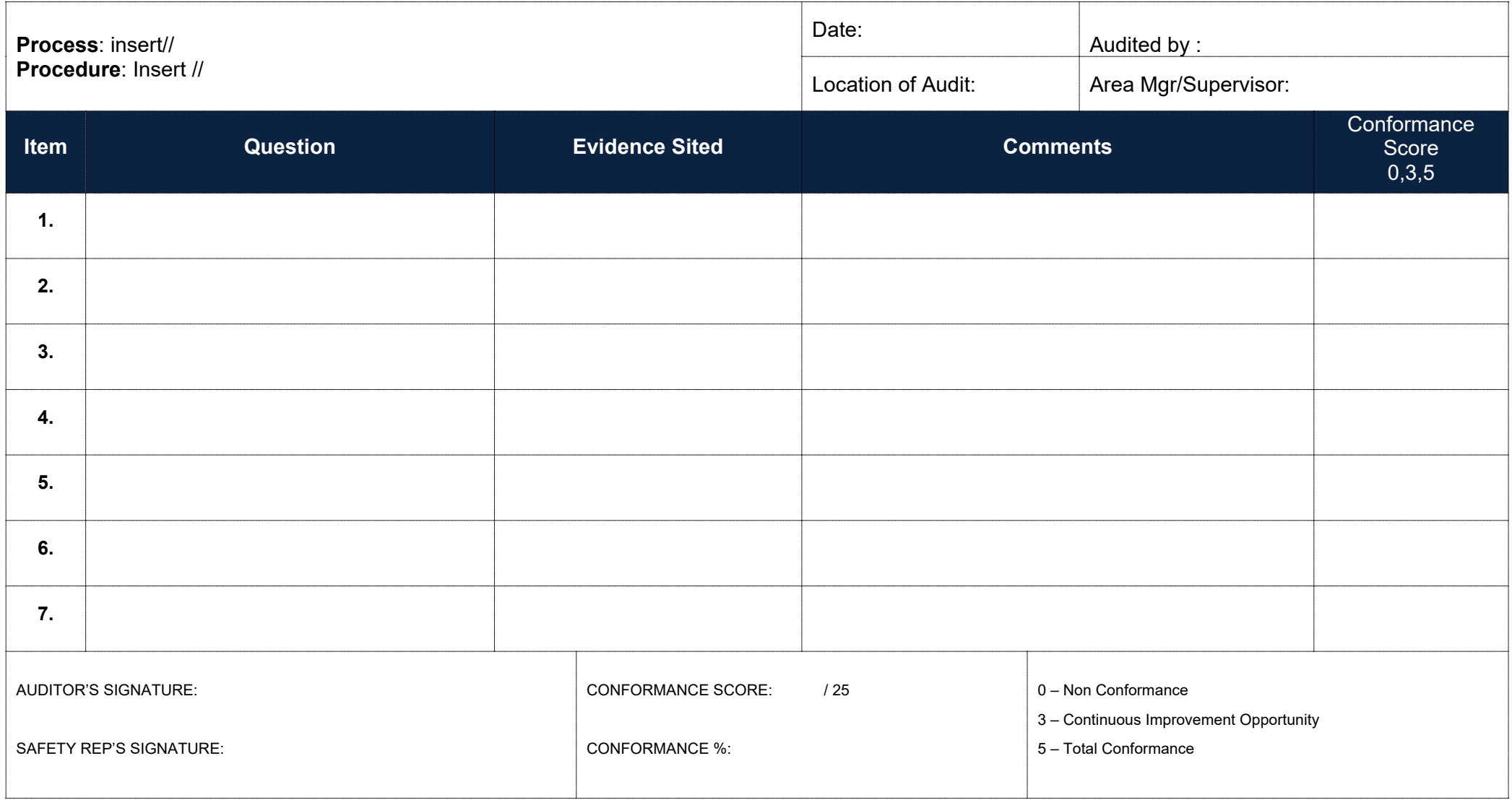